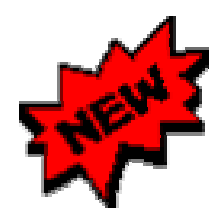

## 圖書館光碟網路新連線方式

## 參考組

- 一、圖書館為了便利讀者使用 WIN95 平台連線本館光碟網路,特將光碟資料 庫重新整合並安裝相關軟體,即日起,您只要連上圖書館的 Homepage (http://www.scu.edu.tw/admin/library),點選 『資料庫檢索』項下的『查 詢光碟資料庫』,即可透過『ttslink』 軟體來連線查詢。
- 換言之,讀者若要使用 WIN95 工作平台,透過本館網頁來查詢光碟網路資料 庫,則必須先安裝 TTSLINK 軟體。(安裝說明如下)
- (\*\*註:原 DOS 連線方式仍然可用,因此,若您的電腦未升級採用 Win95 為作業平台,建議您仍以原 login 方式即可。)
- 二、『工作站硬體需求』、『光碟網路連線方式』、『ttslink 軟體安裝步驟』 與『注意事項』說明如下:
	- (一)、工作站硬體需求:
		- A、必須是 Windows95 的工作平台
		- B、16MB RAM 以上
		- C、硬碟空間 40MB 以上
	- (二)、光碟網路連線方式: 先進入本館的 Homepage

(http://www.scu.edu.edu.tw/admin/library), 在『館藏利用指引』項 下點選『資料庫檢索』,再點選『查詢光碟資料庫』即可開始查詢。 (見下圖)

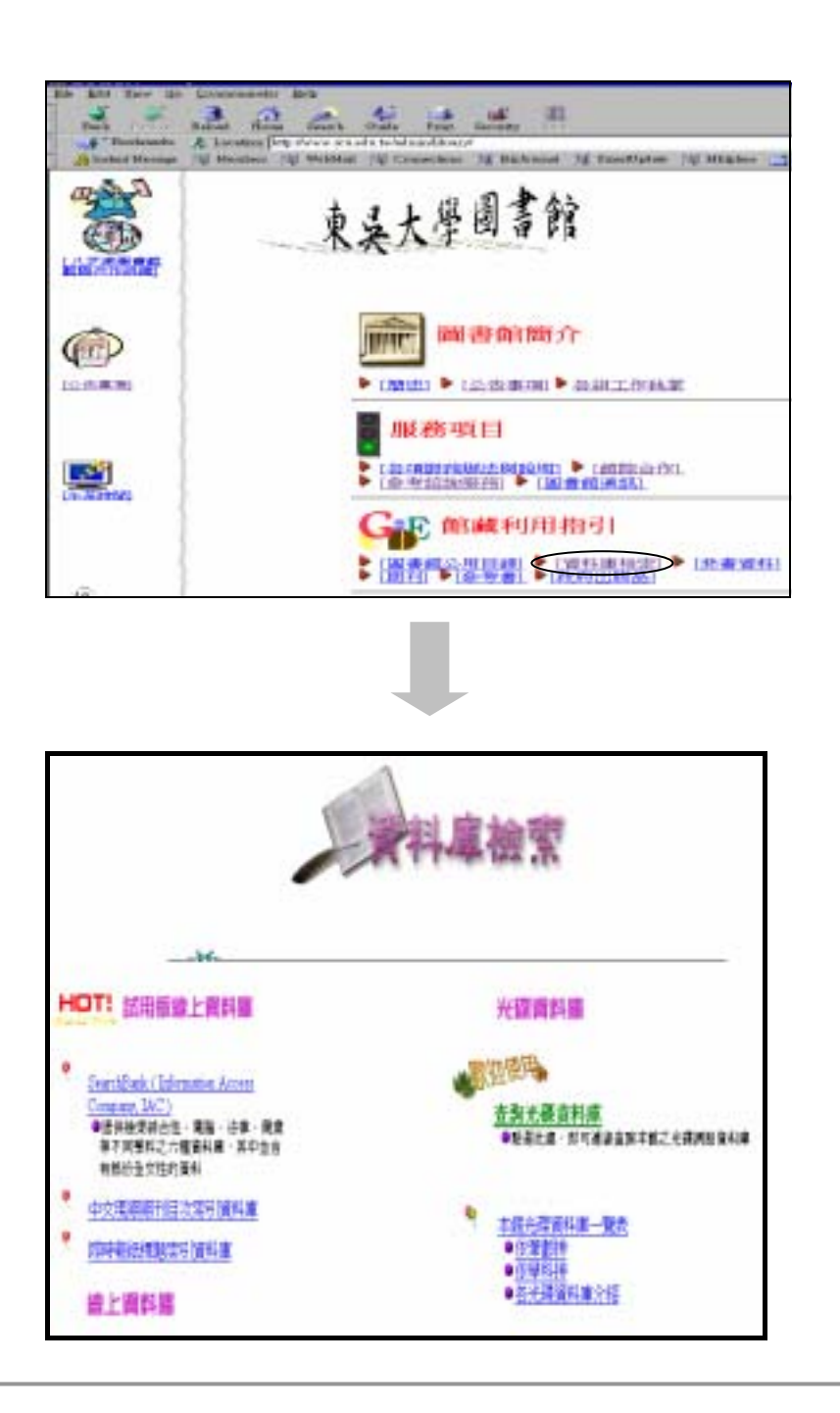

- (三)、ttslink.exe 軟體安裝步驟:
	- A、在尚未安裝 TTSLINK.EXE 程式之前,如果點選任何資料庫, 系

統會回應會以下的畫面:

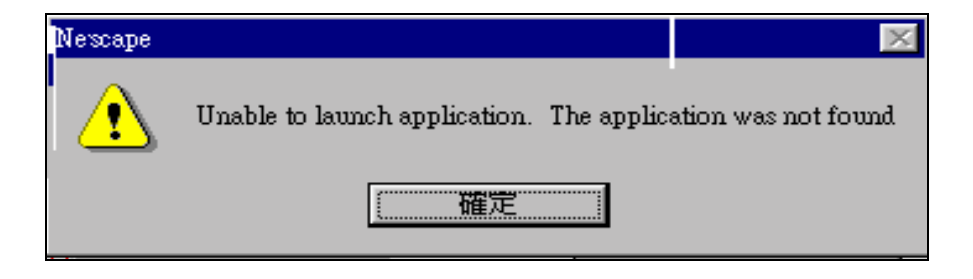

此訊息表示 Win95 系統無法辨識程式的副檔名 tts,使用者必須下載 ttslink.exe 程式

B、請下載(download) ttslink.exe 程式:

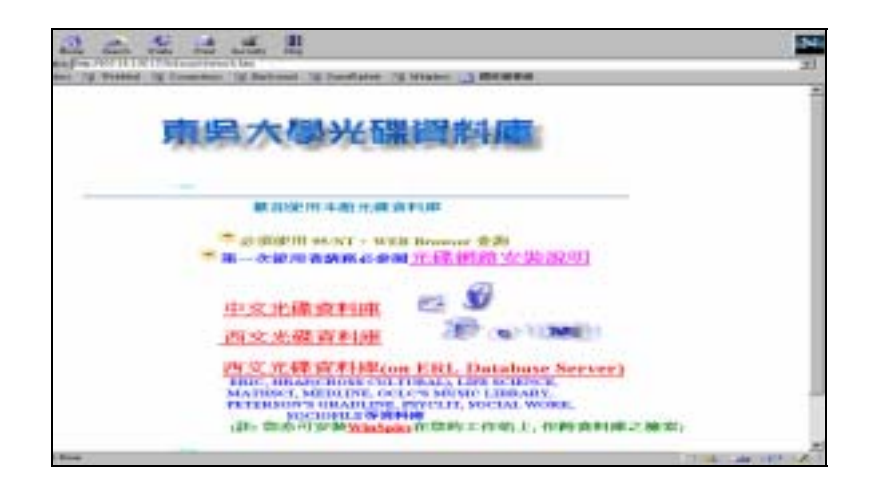

- (A) 於上畫面點選『光碟網路安裝說明』
- (B) 再點選說明中的『下載 ttsinst.exe』 , 將此檔案儲存至您的硬 碟中 C:\TEMP(如下圖), 然後依說明去執行安裝即可

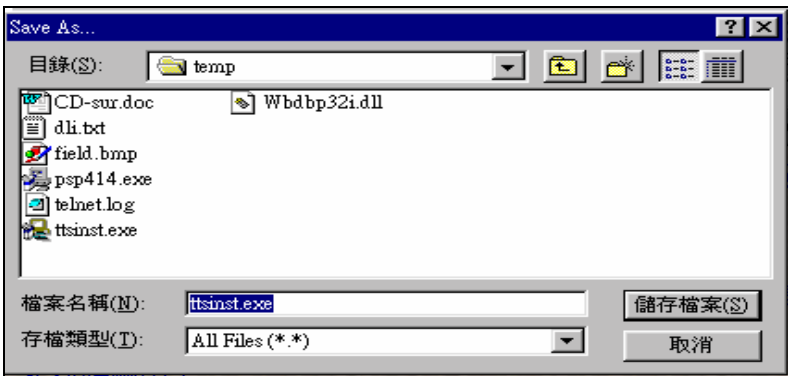

C、 執行安裝 TTSLINK 之步驟如下:

- 1、 先關閉(結束) NETSCAPE 或 MSIE 瀏覽器。
- 2、 開啟桌面『我的電腦』,至『C:\TEMP\ 』下按 2 次 『ttsinst.exe』 去執行安裝。
- 3、 關閉(結束)『我的電腦』。
- 4、 再執行 Netscape 或 Internet Explorer 進入圖書館光碟 資料庫的網頁:

(http://www.scu.edu.tw/admin/library/ref/cdrom/cdrom.htm  $\lambda$ 

5、 恭喜您,您已經可以使用光碟資料庫了。

## (四) 、注意事項:

.

個人電腦開機時,須確實登入 Microsoft 網路,才能使用圖書館 光碟資料庫。

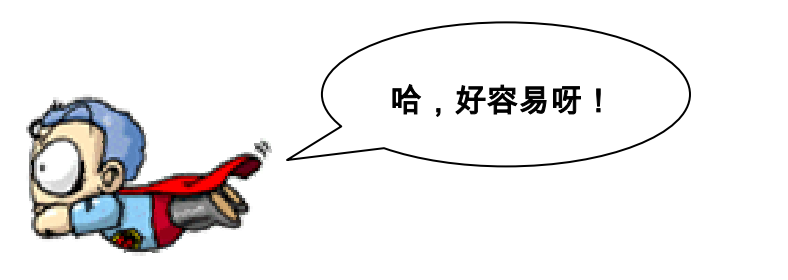